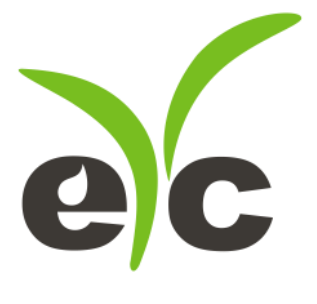

# 操作手册 eyc-tech FTE120-I 管路型气体流量传感器

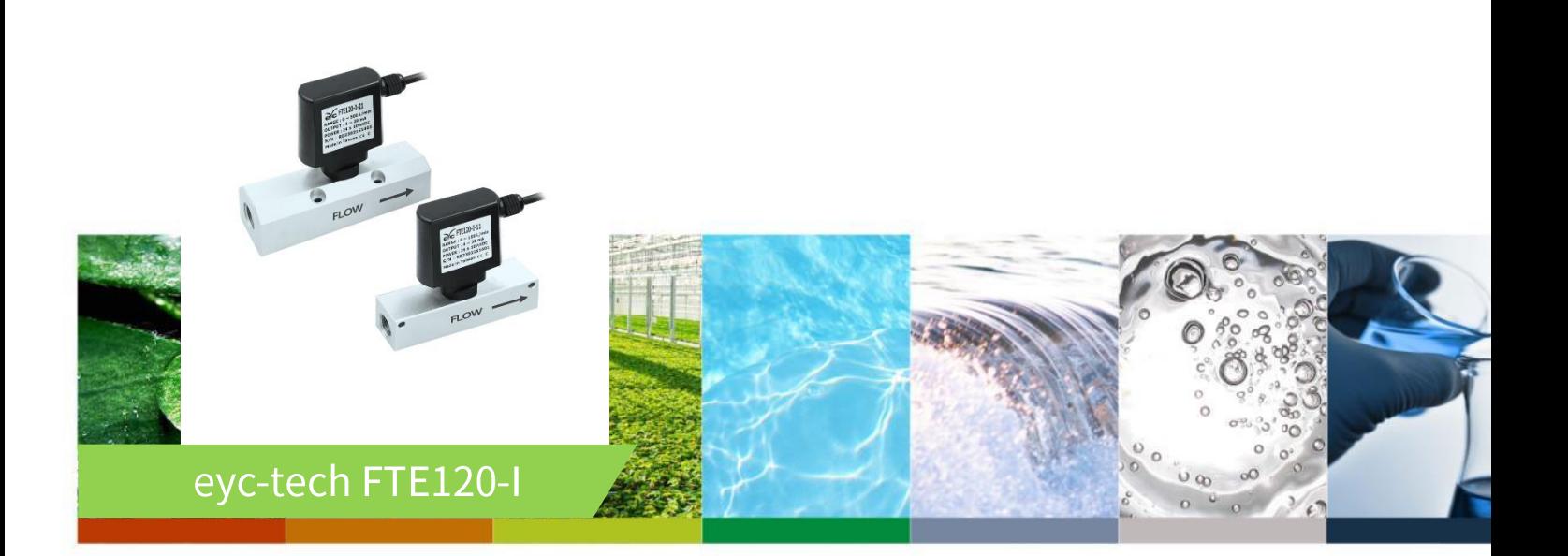

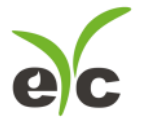

管路型气体流量传感器

### 目 录

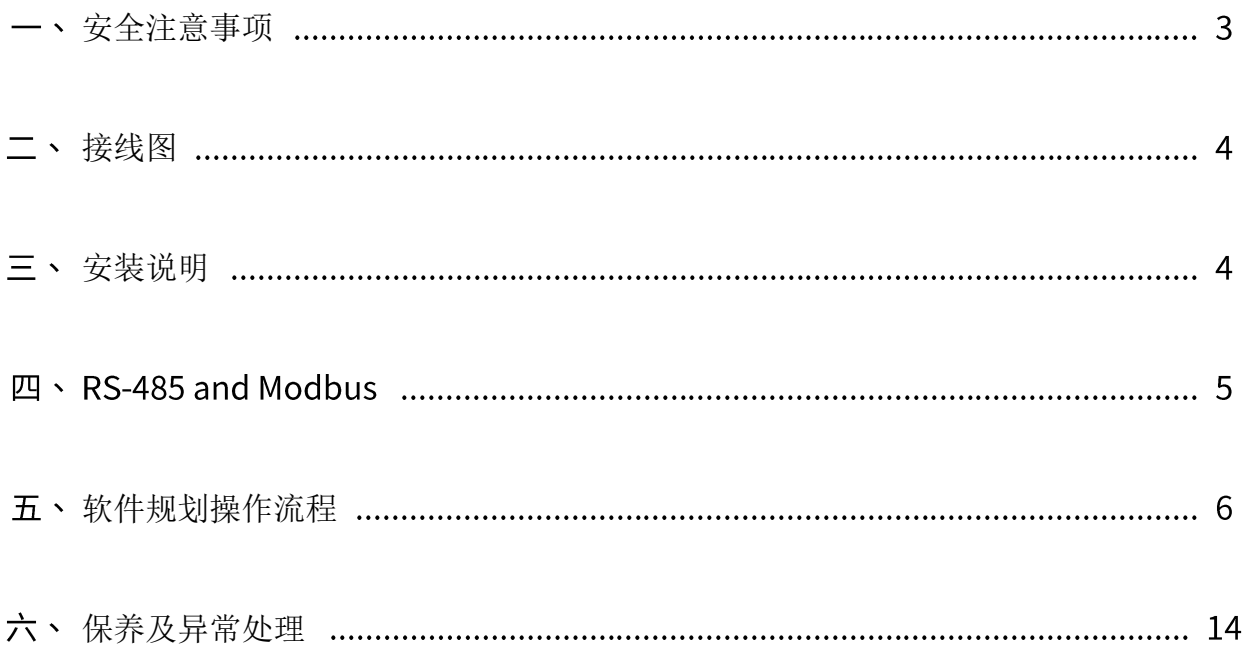

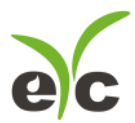

#### 安全注意事项

- ⚫ 使用本产品之前,用户必须阅读本用户手册的详细信息,然后按照正确的步骤使用本产品。
- ⚫ 使用 设置本产品时,本用户手册仅供参考,并且需要妥善保存。
- ⚫ 操作使用上的限制,敬请注意!本产品不适用于防爆区域,请勿在有碍人身安全的情况下使用本产品。
- ⚫ 用于无尘室、动物饲养室等,有可靠性,控制精度等方面的特别要求时,请向本公司的销售人员咨询。
- ⚫ 如果用户将本产品安装在无尘室,动物繁殖环境等特殊环境中,请向本公司的专业销售人员进行专门的产 品咨询。
- ⚫ 如果因操作人员不当或环境不正确而导致不正确和危险的后果,本公司将不承担任何法律责任。

#### 警告!

- 安装前请确认产品是否因运送过程导致外观损坏,或因附件遗失影响产品功能。
- ⚫ 请将本产品安装在本说明书中明确规定的使用环境中使用,否则因此发生故障。
- ⚫ 请在切断供应电源的状态下进行接线作业,否则可能触电及造成设备故障。
- 为防止产品损坏, 在进行任何接线和安装之前, 请务必断开产品的电源。
- ⚫ 请在本说明书规定的额定电源及各工作范围内使用本产品,否则可能引起火灾或设备故障。
- ⚫ 本产品必须在手册规定的操作条件下操作,以防止设备损坏。
- 为安全起见, 必须由电气安装专业人员配备仪表讲行安装和接线,根据所适用的安全标准规范,所有接线 必须遵守当地的室内布线规范和电气安装规则。
- 关于接线,请按照内部接线规程,由气设备技术标准讲行施工,所有接线必须符合室内接线规则和电气安 装规则,并需将上盖螺丝及出线端迫紧,才能达到产品 IP 等级。
- 为防止变频器等的干扰,避免错误信号导致产品损坏,请使用绝缘导线。
- 电线的末端请使用有绝缘覆盖的压接端子,及依照接线图方式施工,避免引起短路。
- ⚫ 为避免人身伤害,请勿触摸正在使用的产品的运动部件。
- 产品故障时,可能因无输出导致高湿环境状态,或可能使输出高过 20mA,请在控制器侧采取安全措施。
- 丢弃本产品时,用户必须遵守不同国家 / 地区有关工业生活垃圾的相关规定。

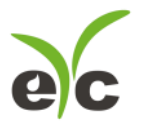

风速风量系列

#### 接线图

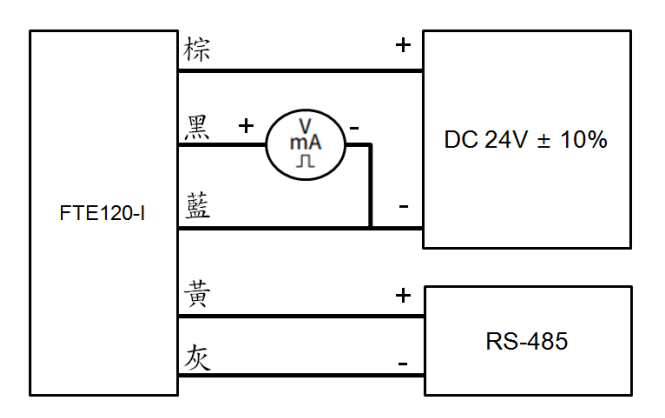

#### 三、安装说明

安装说明如下表所示:

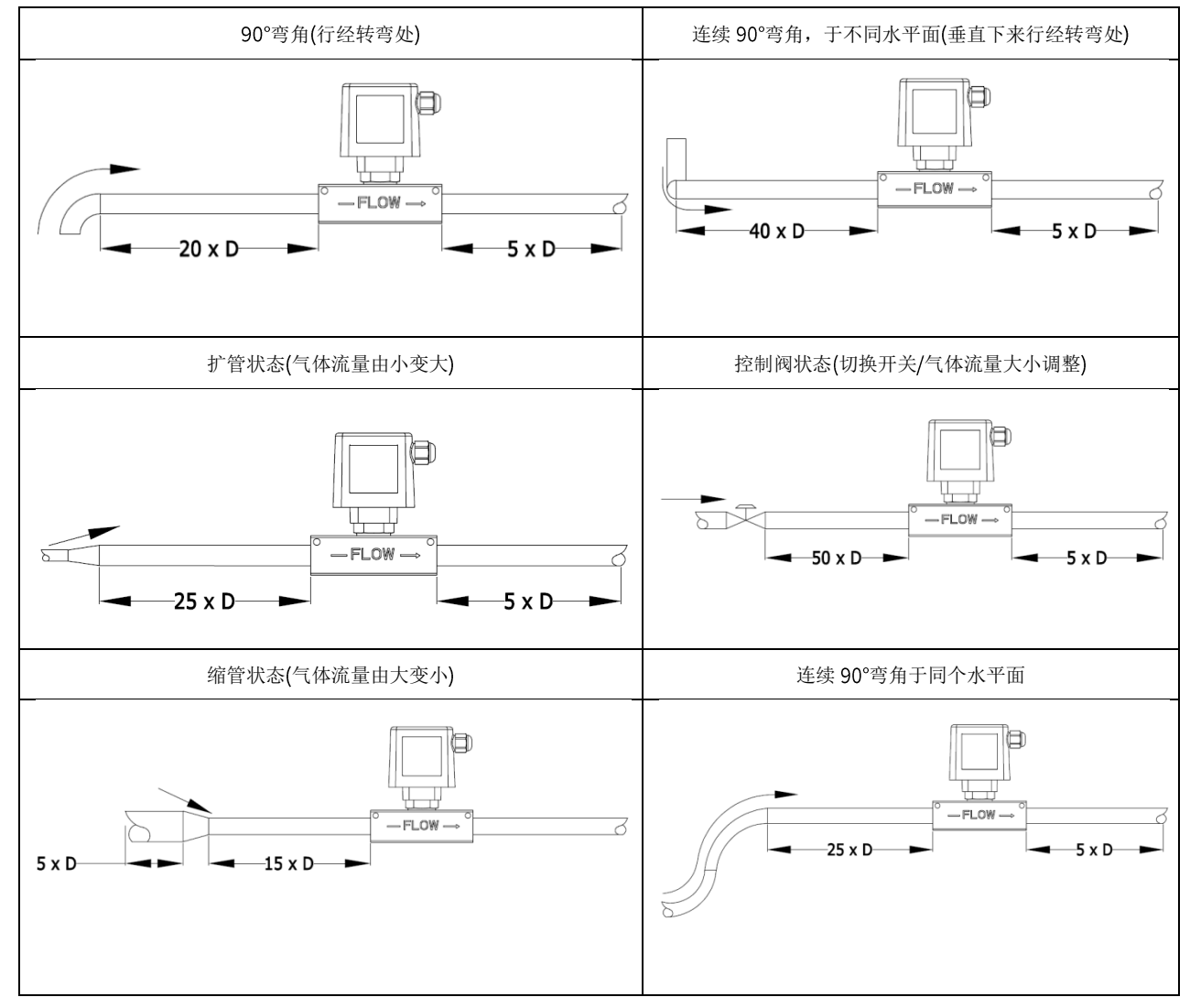

www.eyc-tech.com 4

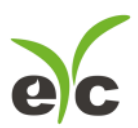

#### 四、RS-485 and Modbus

FTE120-I 可用于数据通信 RS-485 接口, 依据 Modbus 协议使用 PLC, HMI 和 PC 连接方便。对于 Modbus 协

议信息,请从网站上的文件下载。除 PLC, HMI 应用程序外,用户软件还提供设备设置和数据记录功能,也可 从网站免费下载。 技术数据:

- 最大连接规模: 台传感器
- (2) 通信: 与 PC 的 COM-Port(串行接口)
- (3) 最大网络扩展: 总长 1200m(3937 ft), 波特率 9600
- (4) 传输速率: 9600, 19200, 38400, 57600, 115200 波特
- (5) 奇偶性: None, Even, Odd
- 数据长度:
- (7) 停止位: 1 or 2 bit
- (8) 出厂默认站号=1, 数据格式=9600, N81

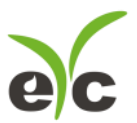

#### 软件规划操作流程

于官网下载规划软件,解压缩后执行。规划软件操作系统需求: Windows XP SP2 以上。

1. 硬件连接:连接 FTE120-I 装置到 PC 的 USB to RS-485 或 RS-232 to RS-485 转换器

2. 由计算机的设备管理器确认 COM port 号码,本例为 COM1

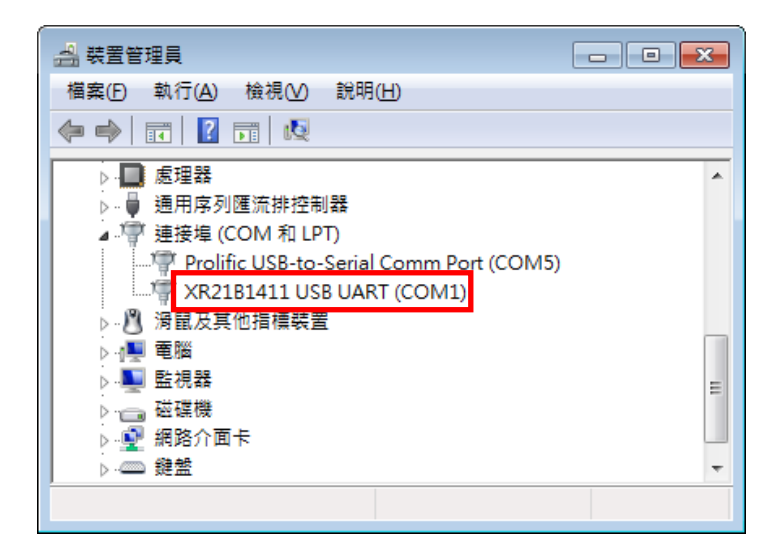

3. 打开 FTE120-I UI, 选定 " Interface ", 选择 " Config " 选项, 然后设定 COM port, BAUD rate and data format, 以及站号 " Station ID " 后按下联机。

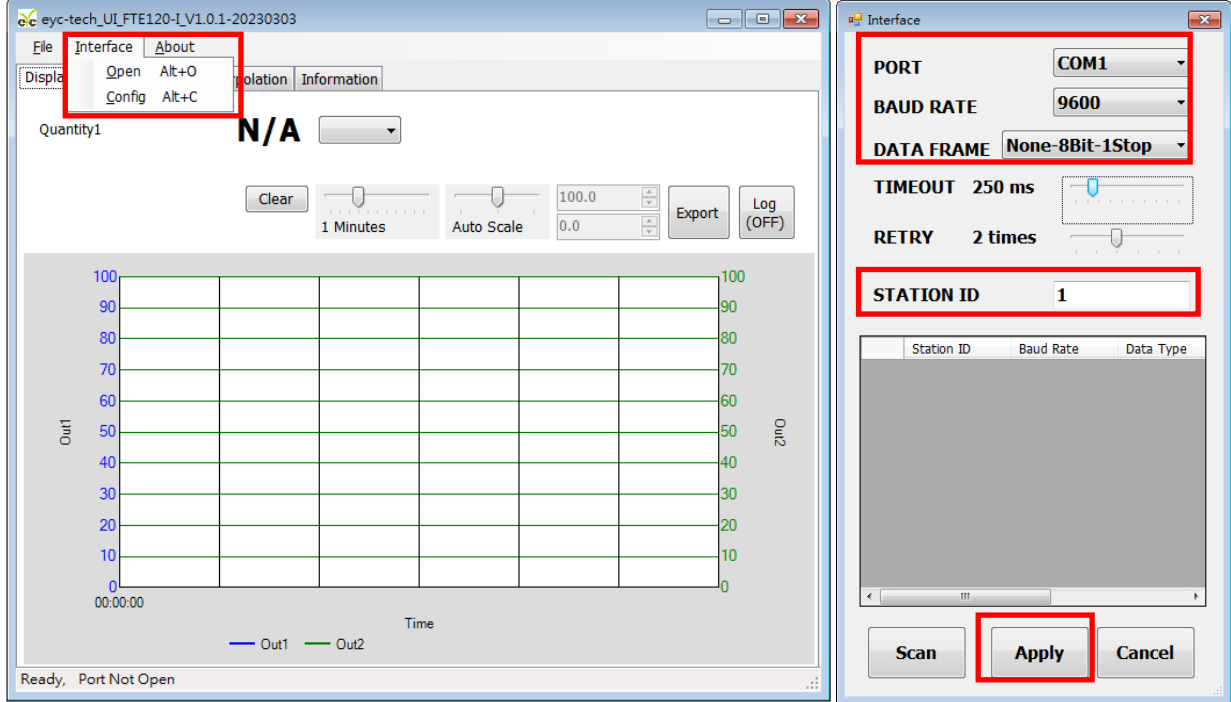

4. 扫瞄 RS-485 连接

打开 FTE120-I UI, 选定 " Interface " 选择 " Config " 选项, 然后设定 COM port, 按下 " Scan " 按键去 扫瞄装置, 出现连接装置后请按 " Close and Export " 选项

管路型气体流量传感器

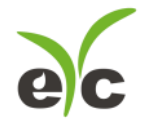

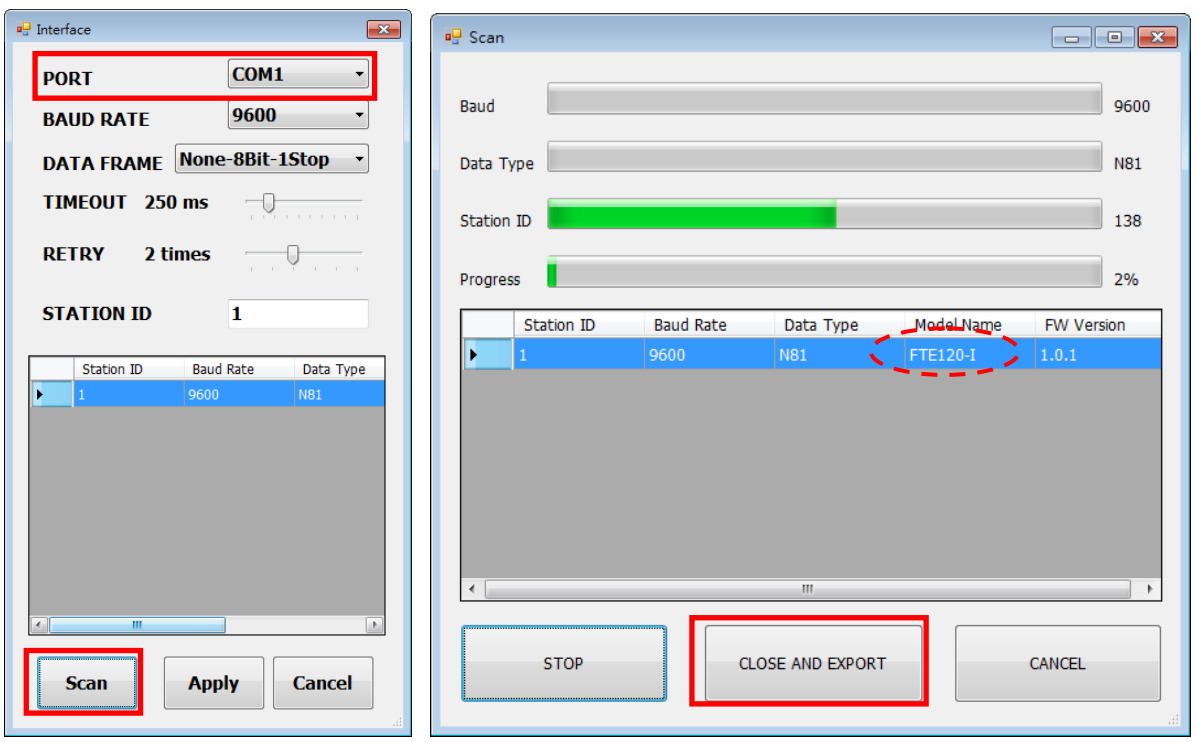

从装置列表选择站号 ID 及按 " Apply " 完成设定

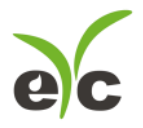

#### 5. 设定模拟输出

于 Output 页签, OUT1 群组内, 可设定测量值以模拟型式输出, 量程设定字段如下:

- (1) Quantity: Flow Volume
- (2) Response rate:  $0 \dots 100$ ,  $100$ : filter off,  $90$ : filter = 60 second,  $80$ : filter = 120 second, etc.
- (3) Analog type: 0
- (4) 0... 20 mA 或 4 ... 20 mA
- (5) 测量量程: Upper and Lower
- (6) 报警模式: 勾选会使模拟信号采用 Hysteresis 式报警输出
- (7) 报警触发点: Upper and Lower
- (8) 报警输出位准: Upper and Lower

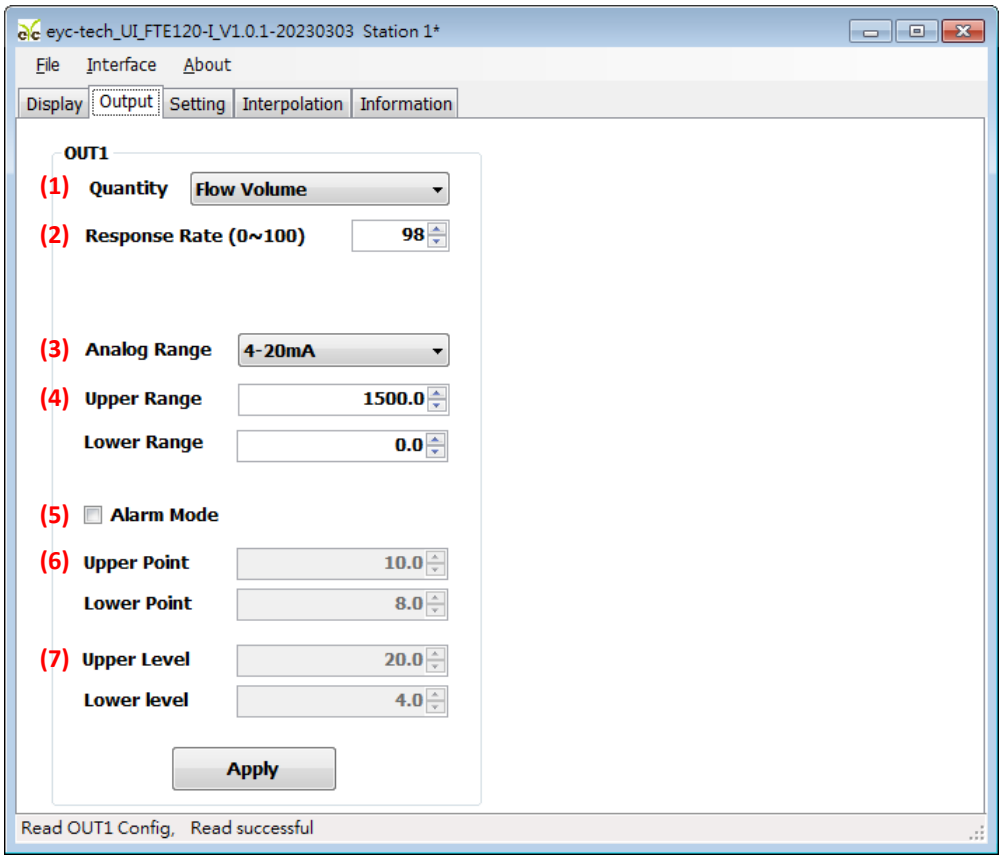

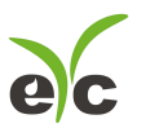

6. 设定频率输出

于 Output 页签, OUT2 群组内, 可设定测量值以频率型式输出(依据选型适用), 量程设定字段如下:

- (1) Quantity: Flow Velocity, Flow Volume and Sensor Temperature
- (2) Response rate:  $0 \dots 100$ ,  $100$ : filter off,  $90$ : filter = 60 second,  $80$ : filter = 120 second, etc.
- (3) 频率范围: Upper and Lower
- (4) 测量量程: Upper and Lower
- (5) 报警模式: High 超过设定点作动(正逻辑触发)或 Low 超过设定点不作动(负逻辑触发)
- (6) 报警触发点: Upper and Lower
- (7) 报警输出位准: Upper and Lower(此处为频率)

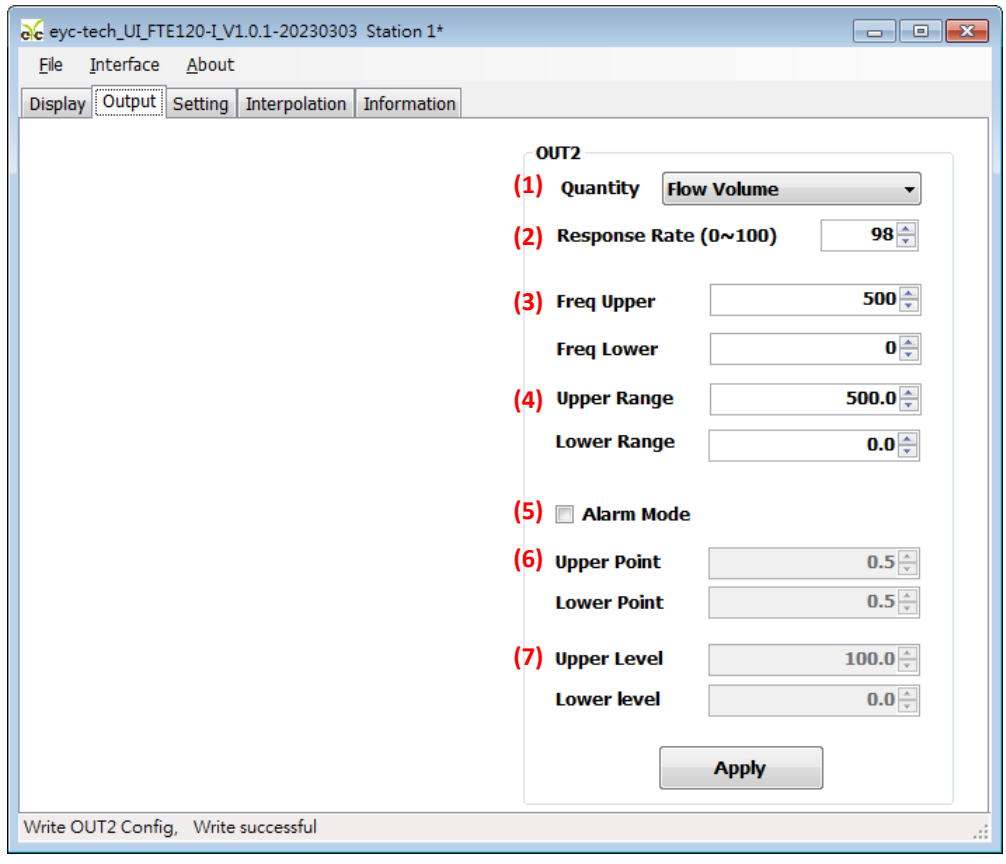

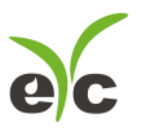

7. 设定脉冲输出

于 Output 页签, OUT2 群组内, 可设定流量测量值以脉波型式输出(依据选型适用), 量程设定字段如下:

- (1) Quantity: Flow Velocity 或 Flow Volume
- (2) Response rate:  $0 \dots 100$ ,  $100$ : filter off,  $90$ : filter = 60 second,  $80$ : filter = 120 second, etc.
- (3) 脉冲时间: Hi and Lo
- (4) 测量量程: Upper and Lower
- (5) 脉冲当量: 0.001~1000, 每 10 倍刻度
- (6) 脉冲单位: m<sup>3</sup>, Liter, mL, mm<sup>3</sup>, ft<sup>3</sup>, inch<sup>3</sup>, gal,us (美制加仑), gal,uk (英制加仑)

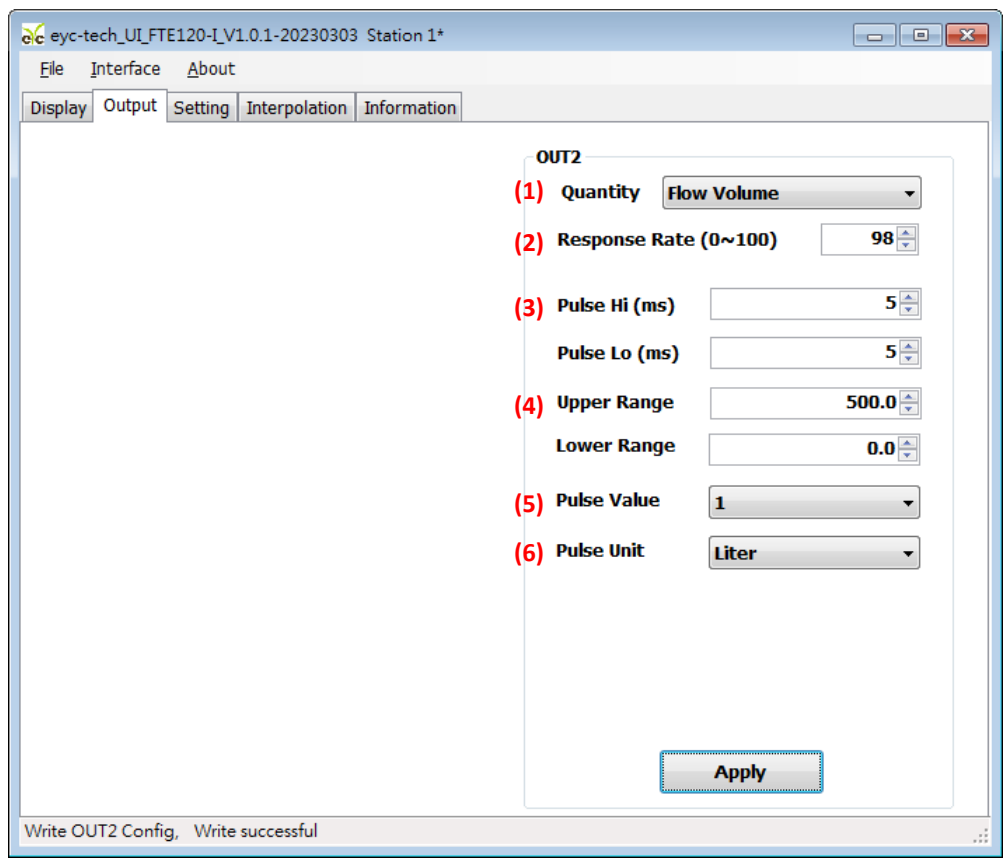

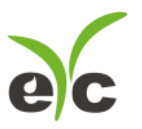

管路型气体流量传感器

于 Setting 页签,有4个群组提供规划,各项设定字段如下。

※ Offset Adjustment 补偿调整:

- 流量补偿
- 流量遮蔽

※ Modbus Protocol 通讯协议:

- (3) 站号
- 波特率
- 数据封包格式
- (6) 闪存写保护

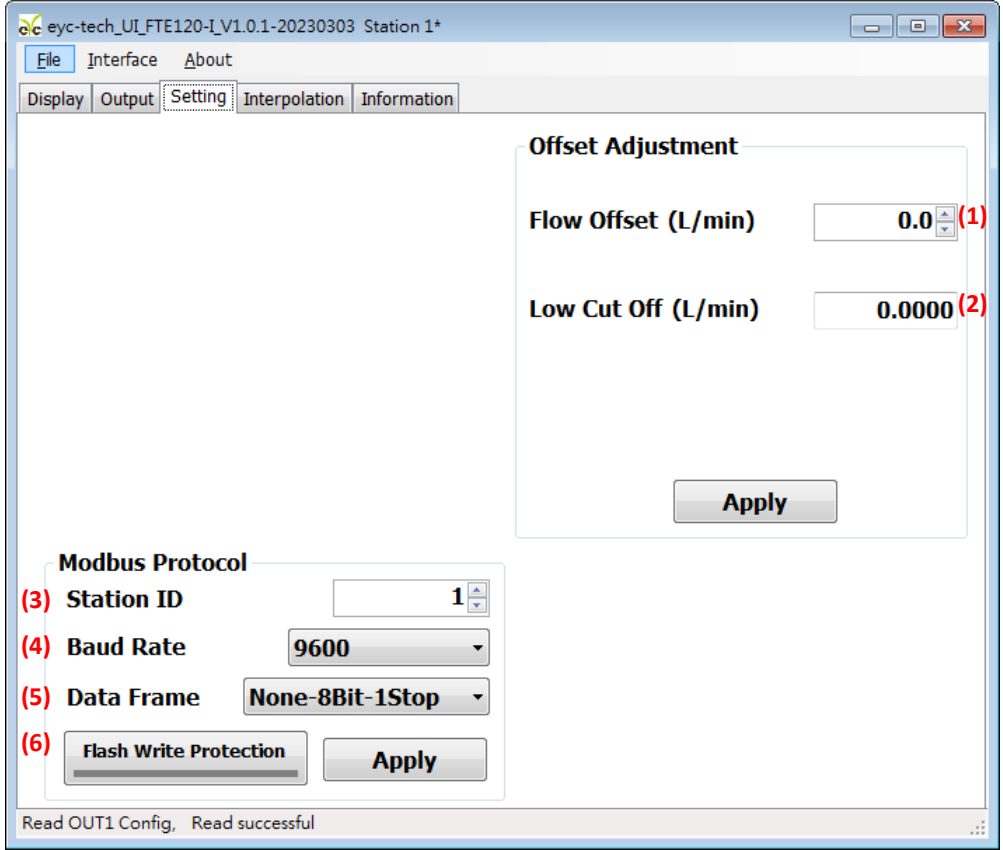

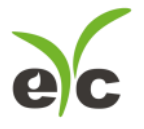

#### 数据显示及记录

于 Display 页签, 指定测量单位和显示小数字数与纪录功能, 各项设定如下。

- (1) 流量单位:  $m^3/h$ 、L/min、 $m^3/m$ in
- 显示数字
- (3) 清除趋势图
- 趋势图时间轴刻度
- 趋势图纵轴刻度
- 绘出趋势图纪录
- 数据纪录功能

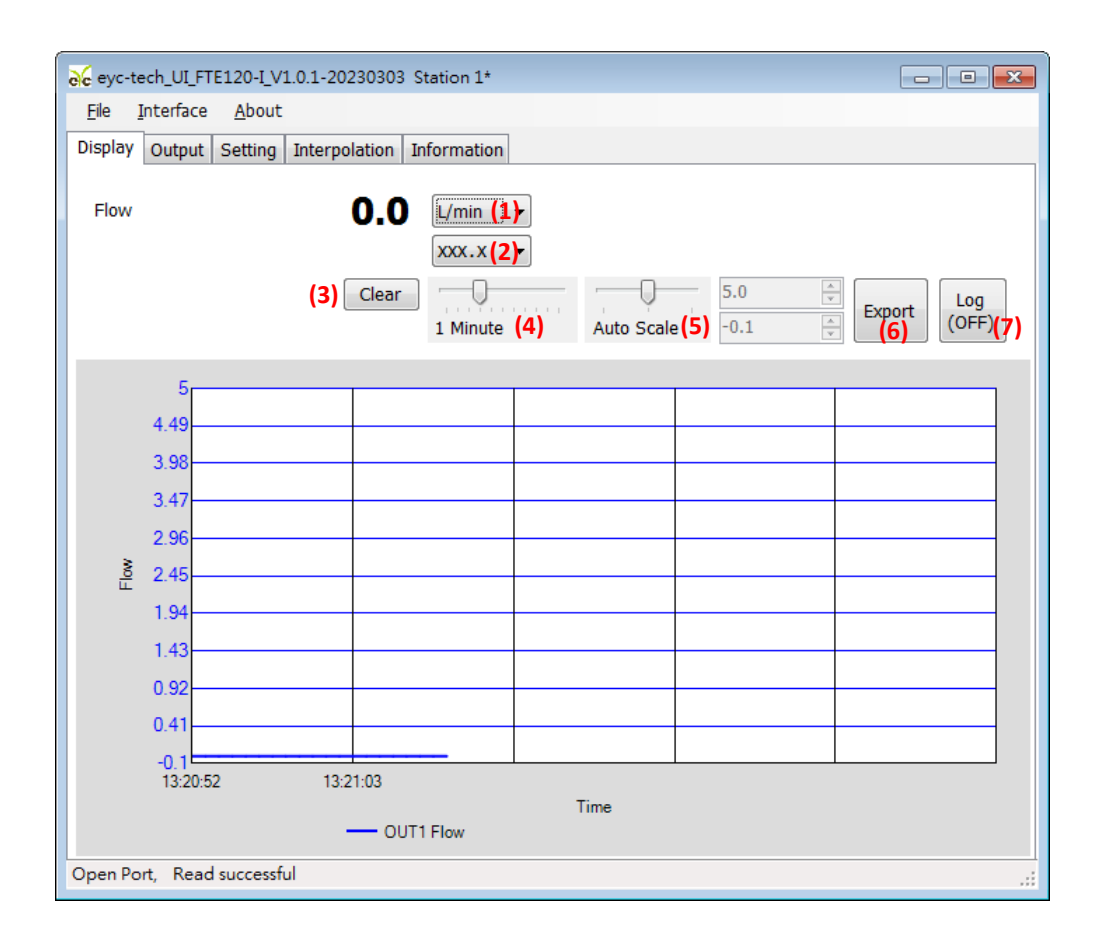

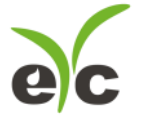

装置信息

于 Display 页签, 指定测量单位和显示小数字数与纪录功能, 各项设定如下。

- 产品型号
- 韧体版本
- 产品序号
- 韧体检查码
- (5) 校正日期
- (6) 风量抵补
- (7) 风量校正范围

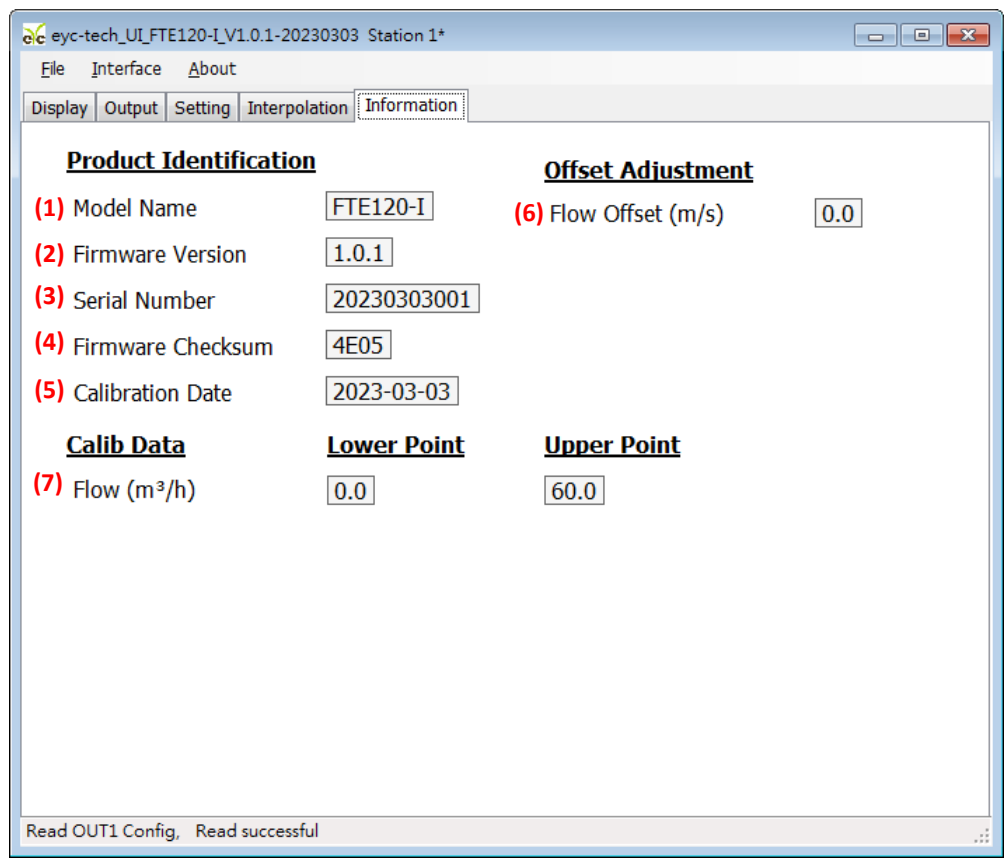

#### 保养及异常处理

#### 保 养

风速传感器在出厂时已通过检查,并正确调整好精度,因此在安装现场不需重新进行调整。请按照如 下要点进行保养:

定期检修

根据空气中的尘埃含量、污垢状况确定保养周期,定期进行检测,确认精度、检查并清除过滤网

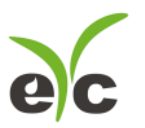

孔的堵塞。

#### 异常状况的检修、处理:

#### 感测组件保护

保养过程禁止使用物品刮伤温度及加热芯片表面,以免造成损坏。

#### 异常状况及其检修、处理

运行过程中如果发生异常,请按照下表进行检修,并采取必要的措施。

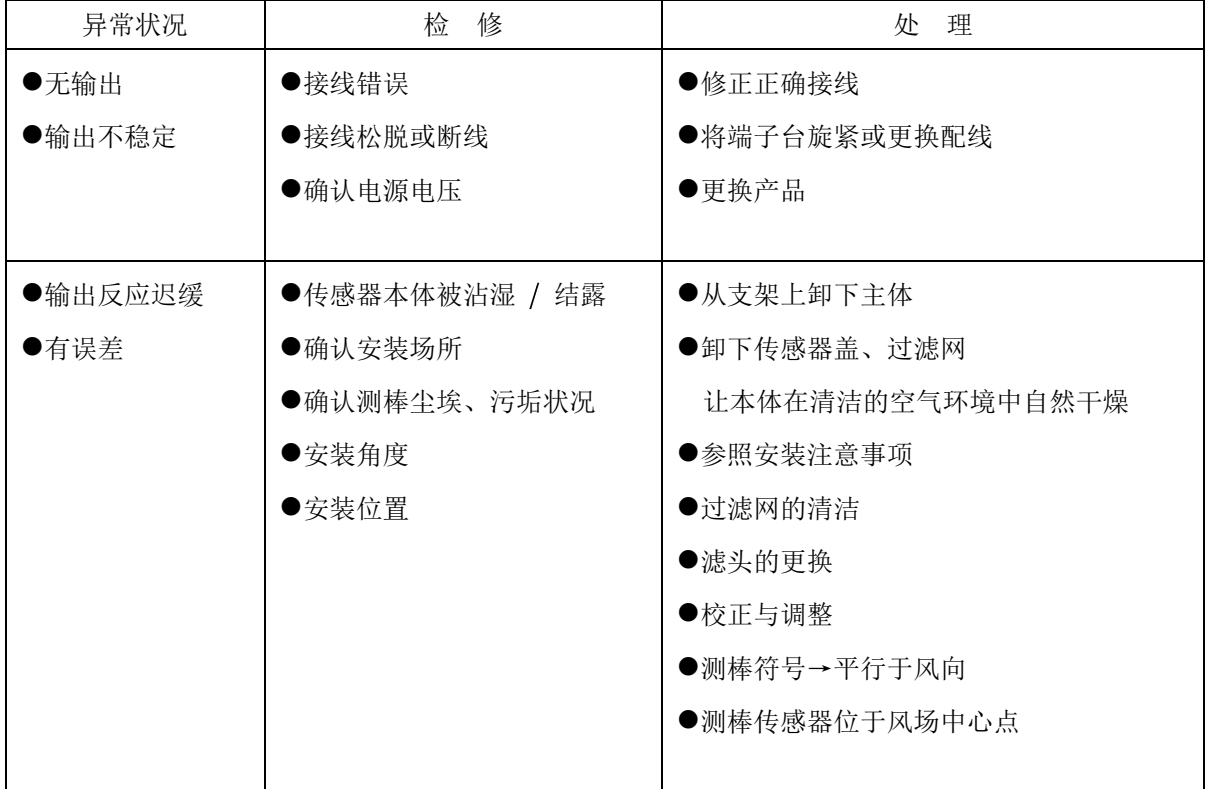

www.eyc-tech.com 14

风速风量系列

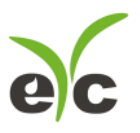

管路型气体流量传感器

## 永续 | 环保 | 专业 温湿度/露点/风速/风量/流量 量测专家

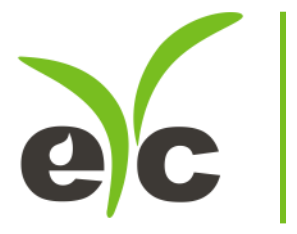

Tel.: 886-2-8221-2958 Web: www.eyc-tech.com<br>e-mail:info@eyc-tech.com

> www.eyc-tech.com 16